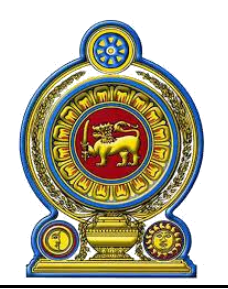

## සමෘද්ධි සංවර්ධන දෙපාර්තමෙන්තුව சமுா்த்தி அபிவிருத்தி திணைக்களம் **Department of Samurdhi Development**

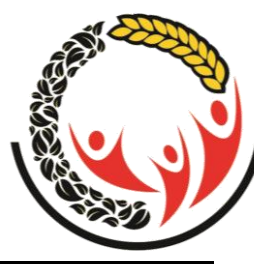

කාන්තා, ළමා කටයුතු හා සමාජ සවිබලගැන්වීම් අමාතාාංශය மகளீர் சிறுவர் அலுவல்கள் மற்றும் சமூக வலுவூட்டல் அமைச்சு Ministry of Women, Child Affairs and Social Empowerment

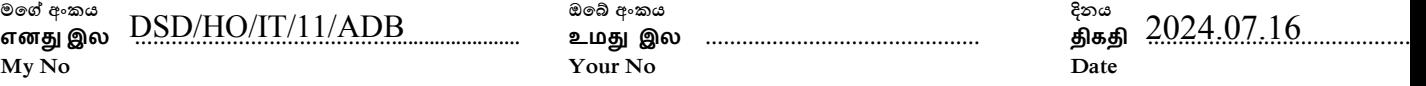

**ඔසේ අැං්ය உது இய ……………………………………… Your No**

**දිනය Date**

සියලුම දිස්තික් ලේකම්වරුන්/ දිස්තික් අතිරේක අධානේෂ ජනරාල්වරුන්, **දිේත්රික් ල ෙම්ධි අ අයක් ල ලන්,/ප්රාසධිය ය සල්්වරලන්, දිේත්රික් ල ෙම්ධි අ යෝසය්නය අයක් ල ලන්/ ,/ ෙහ්ාර අයක් ල ලන්/ ,** සමෘද්ධි බැංකු පාලක මණ්ඩල/විධායක කමිටු සභාපතිවරුන්, සමෘද්ධි බැංකු කළමණාකරු,/ සමෘද්ධි බැංකු සමිති කළමණාකරුවත්,

 $2022$  වර්ෂයේ සැප්තැම්බර්, ඔක්තෝබර්, තොවැම්බර් මාස සඳහා ආසියානු සංවර්ධන බැංකු ණය මත සිදු කල සමෘද්ධි, වැඩිහිටි, ආබාධිත, වකුගඩු ගෙවීම් සම්බන්ධ විස්තරාත්මක වාර්තා ලබා **ග නීම.**

 $2024.07.02$  දිනැති  $\rm{DSD/HO}/\rm{IT}/\rm{11/CRM}$  අංක දරණ ඉහත මාතෘකාවට අදාළ ලිපියට තවදුරටත් පැහැදිලි කිරීමකි.

 $02.$  උක්ත කාරණයට අදාළව දිස්තික් අධාක්ෂවරුන් හා දිස්තික් නිලධාරින්ද සියලුම බැංකු කළමනාකරුවන් ඇතුළු වගකීම පැවරෙන නිලධාරින්ද Zoom රැස්වීම් මාර්ගයෙන් දැනුවත් කිරීමක් සිදුකරන ලදි. සිදු කරන ලද දැනුම් දීම් අනුව බොහෝ බැංකු අදාළ වාර්තා සැකසීමේ කාර්යය සිදු කරනු ලබන බව තහවුරු වී ඇත.

03. මෙම කාර්යය ඉතා හදිසි හා අතහාවශා කාර්යයක් බැවින් දිස්තික් කාර්යාලය විසින් තම දිස්තික්කයේ සියල බැංකු මෙම කාර්යයේ නිරතවී ඇත්ද යන්න තහවුරු කර ගත යුතුය. මේ සඳහා දැනට යොදවා ඇති නිලධාරින් පුමාණය පුමාණවත් නොවේ නම් අමතර නිලධාරින් ද මේ කාර්යය සඳහා යෙදිය යුතුය.

 $0$ 4. වාර්තා සැකසීමේදී සැලකිය යුතු කරුණු

- $i$ . බැංකු විසින් සකස් කරනු ලබන Excel ගොනු (File) එම බැංකුවේ නමින් නම් කළ යුතුය.
- ii. එම Excel ගොනුව තුළ පහත පරිදි Sheets තිබිය යුතුය.
	- 1. Samurdhi Exs Aug
	- 2. Samurdhi Exs Sep
- 3. Samurdhi Topup Sep
- 4. Samurdhi Waiting Sep

පුධාන ගණකාධිකාරී பிரதான கணக்காளர் மணிப்பாளர் (குறு நிதி ) Chief Accountant 011-2869742 1වන අදියර,4 වන මහල, සෙත්සිරිපාය, බත්තරමුල්ල. /1ம் கட்டம், 4 வது மாடி,செத்சிறிபாய பத்தரமுல்ல /1st Step, 4 th floor, Sethsiripaya Battaramulla Tel-Fax - අධායක්ෂ ජනරාල් பணிப்பாளர் தலைலதிபதி Director General 011-2872202 011-2889002 අධායක්ෂ (ක්ෂුදු මුලාය) Director ( Micro Finance) 011-2889003 011-2887469 කාර්යාලය அலுவைகம் **Office** 0112872202 අතිරේක අධාාක්ෂ ජනරාල් (පාලන හා ආයතන) மேலதிக பணிப்பாளர் தலைமையதிபதி ( நிர்வாகம்/தாபனம்) Additional Director General (Admin & Establishment) 011-2873799 011-2873996

E-maildgsamurdhi@gmail.com diradmin@samurdhi.gov.lk **Hot Line :0112-889007** 011-2869742 finance@samurdhi.gov.lk

**Hot Line:0112-885582 Hot Line: 011- 2887722**

- 5. Elder Exs Sep 6. Elder Topup - Sep 7. Elder Waiting - Sep 8. Disable Exs - Sep 9. Disable Topup - Sep 10. Disable Waiting - Sep 11. CKD Exs - Sep 12. CKD Topup - Sep 13. CKD Waiting - Sep 14. Over 100 Exs - Sep 15. Over 100 Topup – Sep 16. Samurdhi Exs - Oct 17. Samurdhi Topup - Oct 18. Samurdhi Waiting - Oct 19. Elder Exs - Oct 20. Elder Topup - Oct 21. Elder Waiting - Oct 22. Disable Exs - Oct 23. Disable Topup - Oct 24. Disable Waiting - Oct 25. CKD Exs - Oct 26. CKD Topup - Oct 27. CKD Waiting - Oct 28. Over 100 Exs - Oct 29. Over 100 Topup – Oct 30. Samurdhi Exs - Nov 31. Samurdhi Topup - Nov 32. Samurdhi Waiting - Nov 33. Elder Exs - Nov 34. Elder Topup - Nov 35. Elder Waiting - Nov 36. Disable Exs - Nov 37. Disable Topup - Nov 38. Disable Waiting - Nov 39. CKD Exs - Nov 40. CKD Topup - Nov 41. CKD Waiting - Nov 42. Over 100 Exs - Nov 43. Over 100 Topup – Nov 44. Samurdhi Exs – Dec 45. Pregnant Women
- iii. ඉහත පෙන්වාදී ඇති පරිදි Excel Sheets නම් කර නාම ලේඛන සකස් කිරීමේදී පුධාන කාර්යාලය විසින් දිස්තික් කාර්යාල වෙත ලබාදී දිස්තික් කාර්යාල විසින් බැංකු වෙත ලබා දුන් වාර්තාවට අදාළ නම් පුමාණයට හා මුදලට සමාන විය යුතුය.
- $i$ v. මෙම කාර්ය සම්බන්ධීකරණය සඳහා පුධාන කාර්යාලයේ දිස්තිුක් හාර නිලධාරින් නම් කර ඇත. දිස්තික් කාර්යාල විසින් බැංකු මට්ටමින් ලබා ගන්නා Excel ගොනු පරික්ෂා කර පුධාන කාර්යාලයේ දිස්තික්කය හාර නිලධාරියාට  $2024.07.19$  දිනට පෙර යොමු කළ යුතුය. මෙම කාර්යය සඳහා පුධාන කාර්යාලයේ දිස්තික් හාර නිලධාරියා විසින් දිස්තිුක් බැංකු විෂය හාර නිලධාරියා සම්බන්ධ කර ගනු ලැබේ.
- v. SLTS මෘදුකාංගය හාවිතා කරනු ලබන බැංකු Common distribution panel භාවිතයෙන් මෙම ගෙවීම් සිදු කර ඇත්තම් එම ලේඛන Excel වලට බාගත(Download) කර ගැනීම

සඳහා MIS Login → General → Common Distribution List → Select Distribution List Name → General Excel Sheet → Create Report භාවිතා කළ යුතුය.  $S$ oftwatch මෘදුකාංග භාවිතා කල බැංකු Excel sheet භාවිතයෙන් මෙම කාර්යය සිදු කරන ලදි.

 $05.$  මෙය ඉතා හදිසි අතාහවශා කාර්යයක් බැවින් පුමුඛතාවය දී අවශා කටයුතු සිදු කරන ලෙස වැඩිදුරටත් දන්වා සිටිමි.

**සී.ඩී. ්ළුආරච්චි**

අධා ක්ෂ ජනරාල්

## **ප ටපත්**

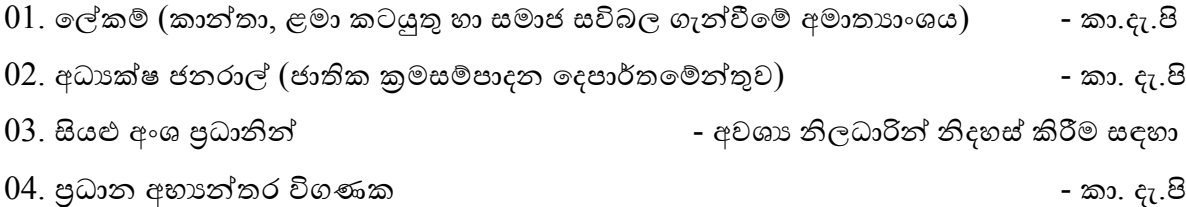